## **Use Local Administrator Rights for Windows**

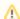

This computer system is the property of Christopher Newport University and it is for authorized use only. By using this system, all users acknowledge notice of, and agree to comply with, the University's Acceptable Use of Computing Resources Policy (6010). Unauthorized or improper use of this system may result in administrative disciplinary action, civil charges/criminal penalties, and/or other sanctions as set forth in the University's Policy. By continuing to use this system you indicate your awareness of and consent to these terms and conditions of use.

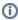

When installing software or updates, sometimes you will see a UAC (User Account Control) prompt. If you have been granted Local Admin Rights via approval from your VP and the CNU Information Technology Services ISO (Information Security Officier). Then the following will apply:

To utilize the Local Admin rights associated with your Windows machine, you must do the following:

• After clicking the software that you wish to install you will be prompted with the following UAC.

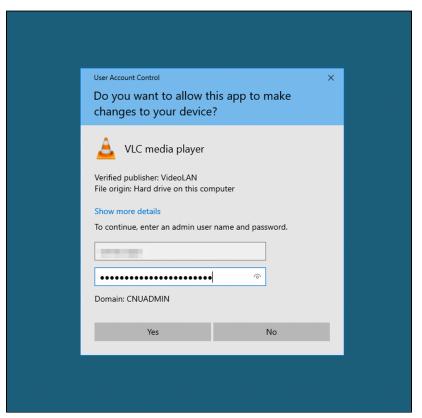

- Click Yes.
- Your software will proceed as intended, allowing changes to be made associated with the Local Admin account created in a former Help Desk ticket.

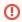

If you do not have Local Admin rights and have questions on how to apply, please navigate to the following Knowledge Base article to applies to Local Admin Rights applications. This is a vetted process that does require approval from your area VP and the CNU Information Security Officer.